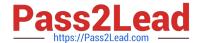

# **C\_DS\_42**<sup>Q&As</sup>

SAP Certified Application Associate - Data Integration with SAP Data Services 4.2

## Pass SAP C\_DS\_42 Exam with 100% Guarantee

Free Download Real Questions & Answers **PDF** and **VCE** file from:

https://www.pass2lead.com/c\_ds\_42.html

100% Passing Guarantee 100% Money Back Assurance

Following Questions and Answers are all new published by SAP Official Exam Center

- Instant Download After Purchase
- 100% Money Back Guarantee
- 365 Days Free Update
- 800,000+ Satisfied Customers

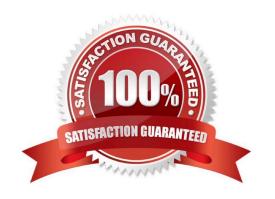

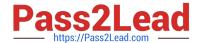

#### **QUESTION 1**

In the workspace for Alpha\_Product\_DF, How to add the product table from the Alpha datastore as the source object?

- A. In the Project area, right-click the project name and, in the context menu, choose New Batch Job .
- B. In the Local Object Library, choose the Datastores tab.
- C. Select the product table from the Alpha datastore.
- D. Drag the table to the data flow workspace and choose Make Source.

Correct Answer: BCD

#### **QUESTION 2**

You must calculate the total value of all orders, including their discounts, for reporting purposes. Currently these details are found in different tables. Use the sum function to calculate the total value of orders in the Order\_Details table. How to create a new batch job called Alpha\_Order\_Sum\_Job with a data flow Alpha\_Order\_Sum\_DF.

- A. Choose the Where tab or the From tab.
- B. Choose the Propose Join button.
- C. the Project area, right click your Omega project and choose New batch job.
- D. Enter the job name Alpha\_Order\_Sum\_Job .
- E. In the Alpha\_Order\_Sum\_Job workspace, from the toolbar, choose the Data Flow icon.

Correct Answer: CDE

#### **QUESTION 3**

How to Connect the source table to the target table?

- A. Click the right side of the source table.
- B. Hold the left mouse button down while dragging to the left side of the target table.
- C. To save changes, choose OK.
- D. Choose Execute

Correct Answer: AB

#### **QUESTION 4**

Install the Management Console on a separate computer from other Data Services components. Where does

### https://www.pass2lead.com/c\_ds\_42.html

2024 Latest pass2lead C\_DS\_42 PDF and VCE dumps Download

management Console runs?

- A. On your Web application server
- B. On your Operational Dashboard
- C. On your Data Validation Dashboard
- D. On your application server

Correct Answer: A

#### **QUESTION 5**

You must ensure that all records from the Customer table in the Alpha database are being moved to the Delta staging database using the audit logs.

In the Local Object Library, replicate the Alpha\_NACustomer\_DF data flow. Name the replicated data flow Alpha\_AuditCustomer\_DF . Add the replicated data flow to a new job, Alpha\_AuditCustomer\_Job . Set up auditing on the data flow Alpha\_AuditCustomer\_DF by adding an audit rule to compare the total number of records in the source and target tables. How to Enable auditing for the execution of the Alpha\_AuditCustomer\_Job .

- A. Right-click the Alpha\_AuditCustomer\_Job .
- B. Choose Execute.
- C. In the Execution Properties dialog box, choose the Execution Options tab, and select the Enable auditing checkbox.
- D. Choose the Trace tab and choose Trace Audit Data .
- E. Under Action on failure, select the Raise exception checkbox.

Correct Answer: ABCD

C DS 42 VCE Dumps C DS 42 Exam Questions C DS 42 Braindumps